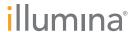

## Illumina Proactive Service connectivity guide

Easily connect your NovaSeq<sup>™</sup> 6000 Sequencing System

To reduce unplanned downtime, minimize run failures and lost samples, plus resolve issues faster if and when they arise, simply follow the steps below.

## Follow these steps to get connected

- From the pull-down menu on the Home Screen, select Settings
- Under the Mode Selection tab, ensure the box next to Send instrument performance data to Illumina is selected
- Click Save

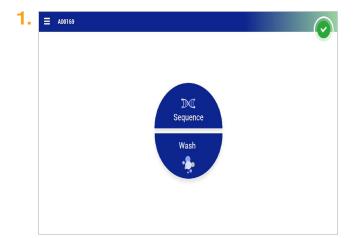

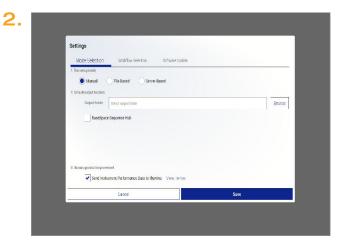

For more information, contact your local field applications scientist or field service engineer.

www.illumina.com